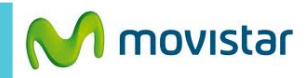

05:58

 $\Box$  06:34  $\boldsymbol{\epsilon}$  $\bullet$  $\mathbb{f}$  $\overline{\mathbf{M}}$ movistar Office  $\mathbb{C}$ a 國 лh. **App Highlights** 

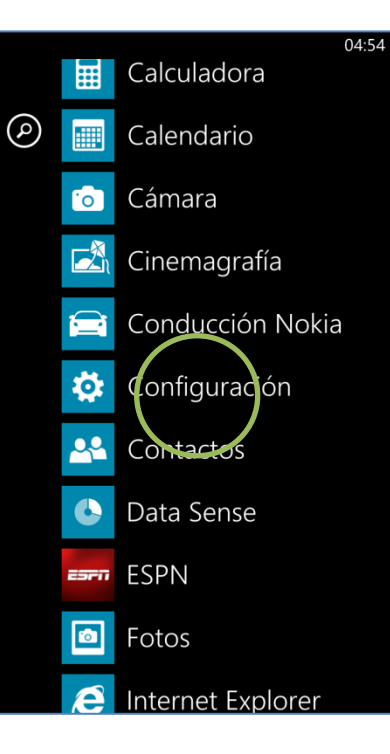

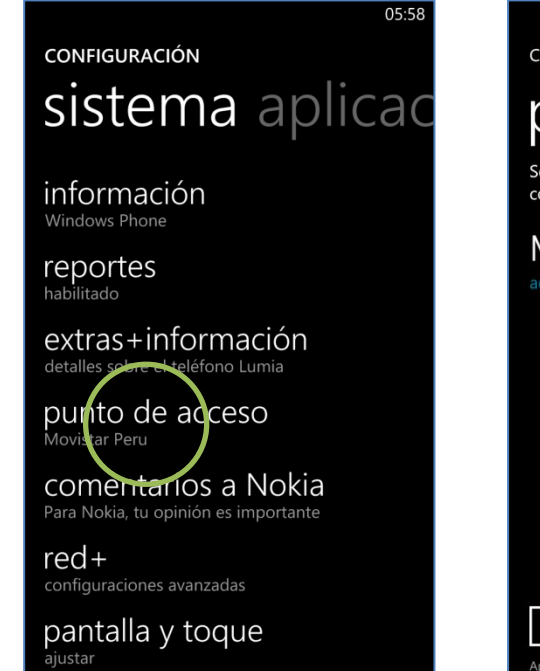

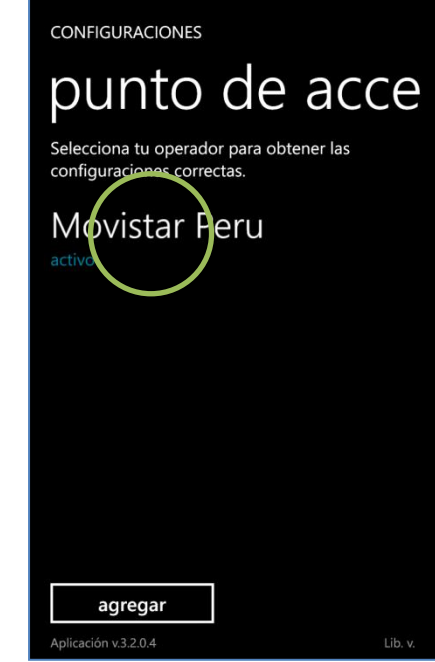

**La configuración de Internet ya viene activada por defecto.**

Deslizar la pantalla inicial hacia la izquierda.

Seleccionar **Configuración.** Seleccionar **punto de acceso.**

Presionar la opción **Movistar INTERNET** para activarlo.

Ya puedes comenzar a navegar por

 $05:59$ 

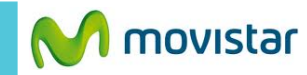

CONFIGURACIONES

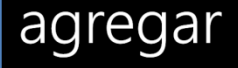

Tipo de datos

predeterminado

## APN de Internet

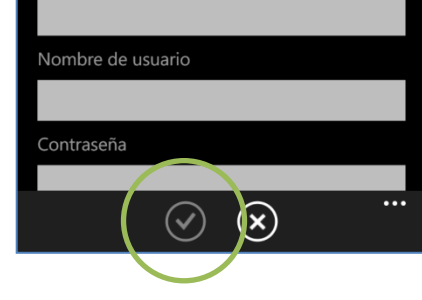

En caso el perfil haya sido modificado o eliminado validar los siguientes datos:

**APN de Internet**

- **Punto de acceso: movistar.pe**
- **Usuario: movistar@datos**
- **Contraseña: movistar**